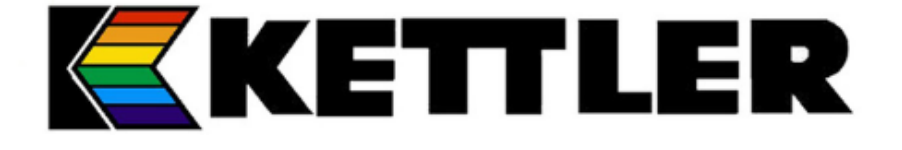

# **הוראות הפעלה מסלול ריצה 10TRACKS**

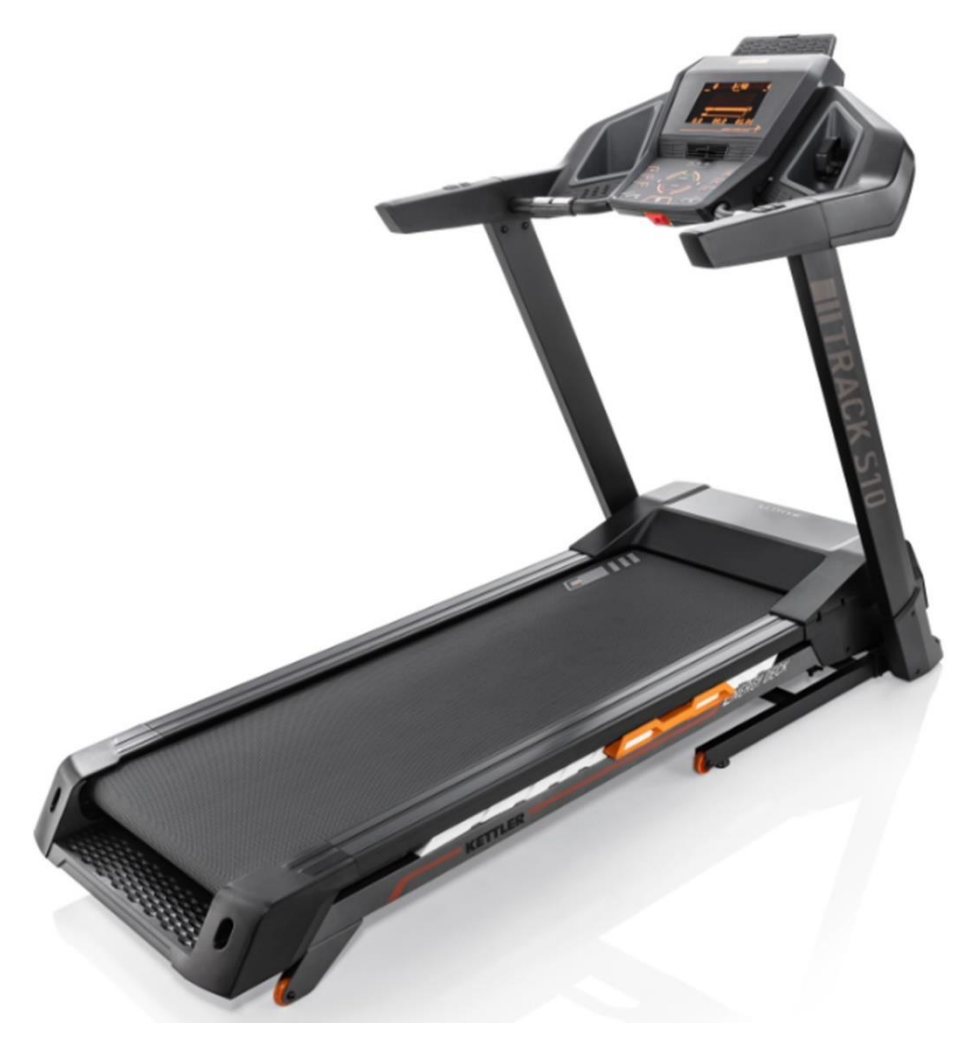

#### **תוכן עניינים**

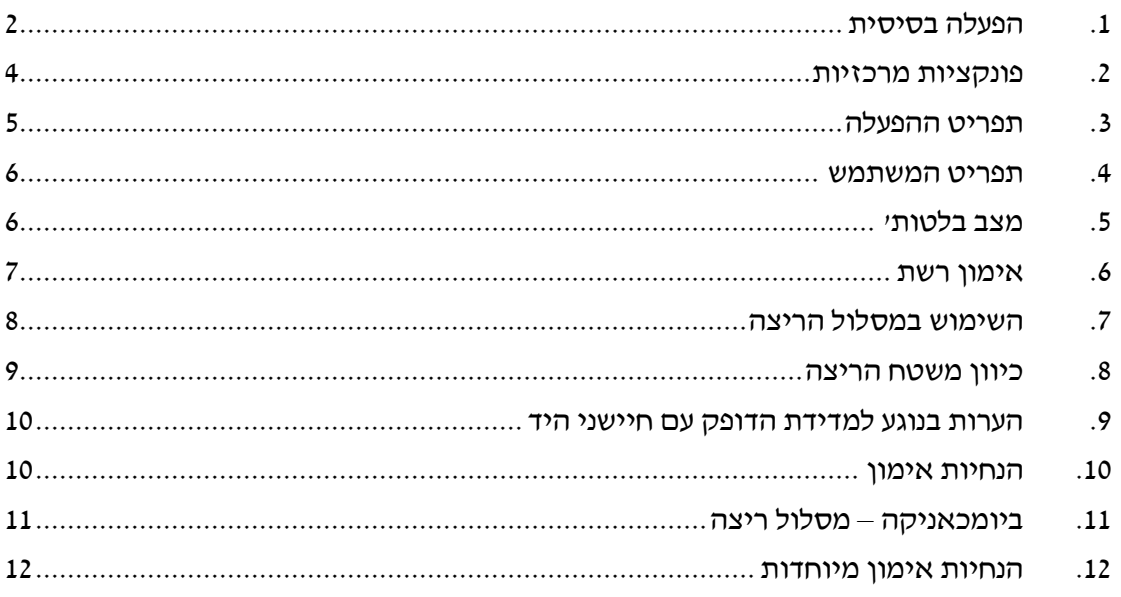

#### **אזהרות**

- **.1** מד הדופק האינטגרלי של המכשיר אינו מכשיר רפואי. אין להסתמך על מדידת הדופק כמדידה רפואית. המכשיר עלול להציג סטייה בשיעור של עד .15%
	- **.2** מכשיר כושר זה מיועד לשימוש עד משקל מירבי מתאמן/נת מירבי עד 130 ק"ג.
- **.3** מכשיר כושר זה מיועד לשימוש ביתי בלבד ואינו מתאים לשימוש מסחרי ו/או מוסדי מכל סוג שהוא.
	- **.4** למניעת היווצרות חלודה יש להתאמן עם מגבת למניעת טפטוף זיעה על חלקי מתכת של המכשירים. בגמר האימון יש לנגב את המכשיר.
		- **.5** לפתיחת מסלול הריצה יש לדחוף את משטח הריצה מעט קדימה, לשחרר את ידית השחרור/ללחוץ על המנוף, ולאפשר למשטח הריצה לרדת באיטיות למטה
			- **.6** יש לשמן את המסלול בהתאם להוראות היצרן.
- **.7** אנרג'ים ספורט לא תישא באחריות לנזק לרכוש ו/או פציעה בכל מקרה של שימוש במכשיר כושר זה באופן שאינו תואם את הוראות השימוש המסופקות עם המכשיר.

#### <span id="page-1-0"></span>**.1 הפעלה בסיסית**

למסלול שתי תצוגות נפרדות.

**א**. תצוגת התפריט. **ב**. תצוגת האימון.

#### **א. תצוגת התפריט**

אחרי הפעלת הקונסולה, יוצג בפניכם התפריט. כאן תוכלו לבצע הגדרות למשתמש ולערוך את נתוני המכשיר, לבחור תוכנית אימון, ולצפות בתוצאות האימון שלכם. המבנה הבסיסי של תצוגת התפריט הוא:

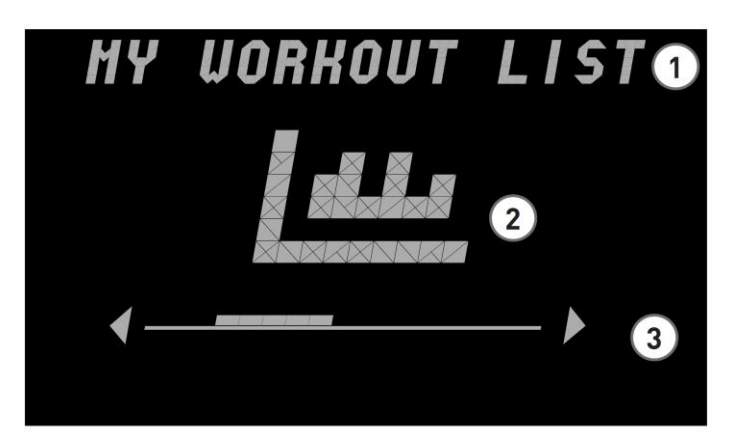

#### **.1 שדה כותרת/קלט**

בחלק זה של המסך, יוצג הפריט הנוכחי שנבחר מהתפריט. חלק זה משמש גם כשדה קלט עבור פריטים מסוימים בתפריט.

## **.2 תצוגת הפריט הנוכחי שנבחר מהתפריט.**

הפריט הנוכחי בתפריט מוצג גראפית במרכז התצוגה. לרוב יוצגו סמלים המציינים את תוכן הפריט.

## **.3 פס ניווט**

בפס הניווט תוכלו לראות את מיקומכם ברמה הנוכחית של התפריט. אם ניתן לראות חץ בצד ימין או שמאל של שדה הניווט, הרי שיש אפשרויות בחירה נוספות ברמת תפריט זו, בהן תוכלו לבחור באמצעות לחצני החצים שבאזור הבקרה.

## **ב. תצוגת האימון**

בזמן בחירת תוכנית אימון )מסלול(, תופיע תצוגת התוכנית. תצוגה זו תראה לכם את נתוני הביצוע החשובים ביותר של תוכנית האימון הנוכחית שלכם. כך תוכלו לראות תמיד את ערכי האימון החשובים ביותר.

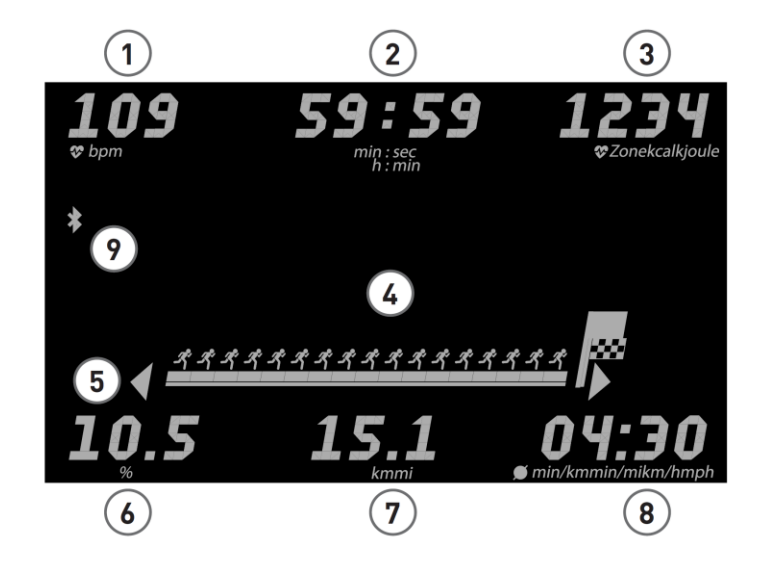

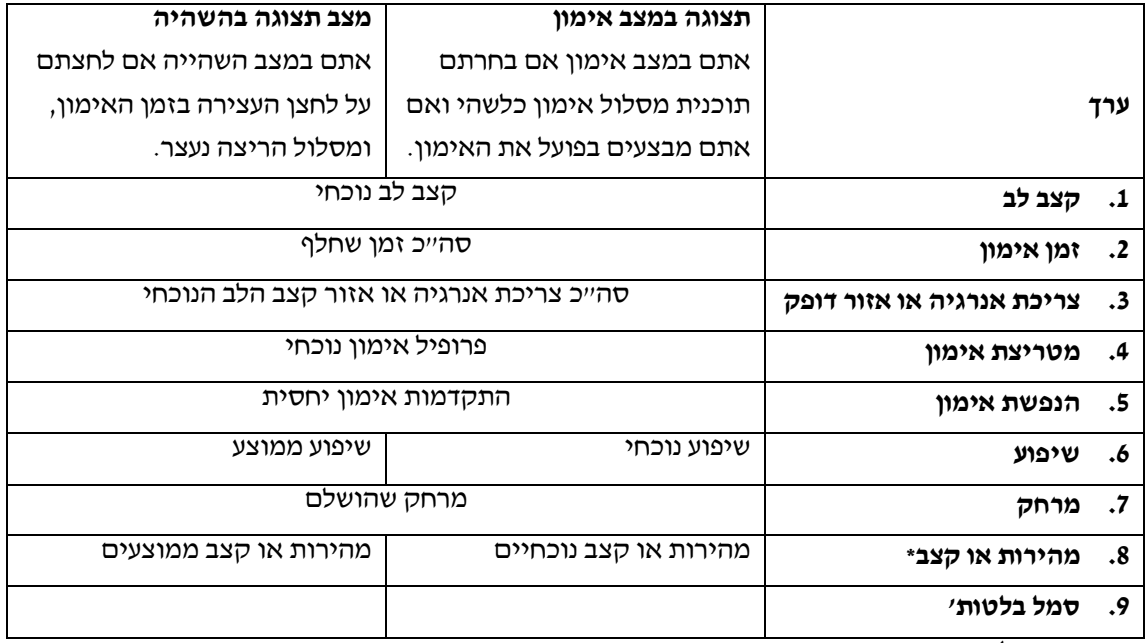

\* בהתאם להגדרות המשתמש

## <span id="page-3-0"></span>**.2 פונקציות מרכזיות**

הקונסולה כוללת 18 לחצנים. בנוסף, חלק מהדגמים כוללים ארבעה לחצנים נוספים על מסילות האחיזה. אלו מאפשרים כיוון נוח יותר של השיפוע והמהירות.

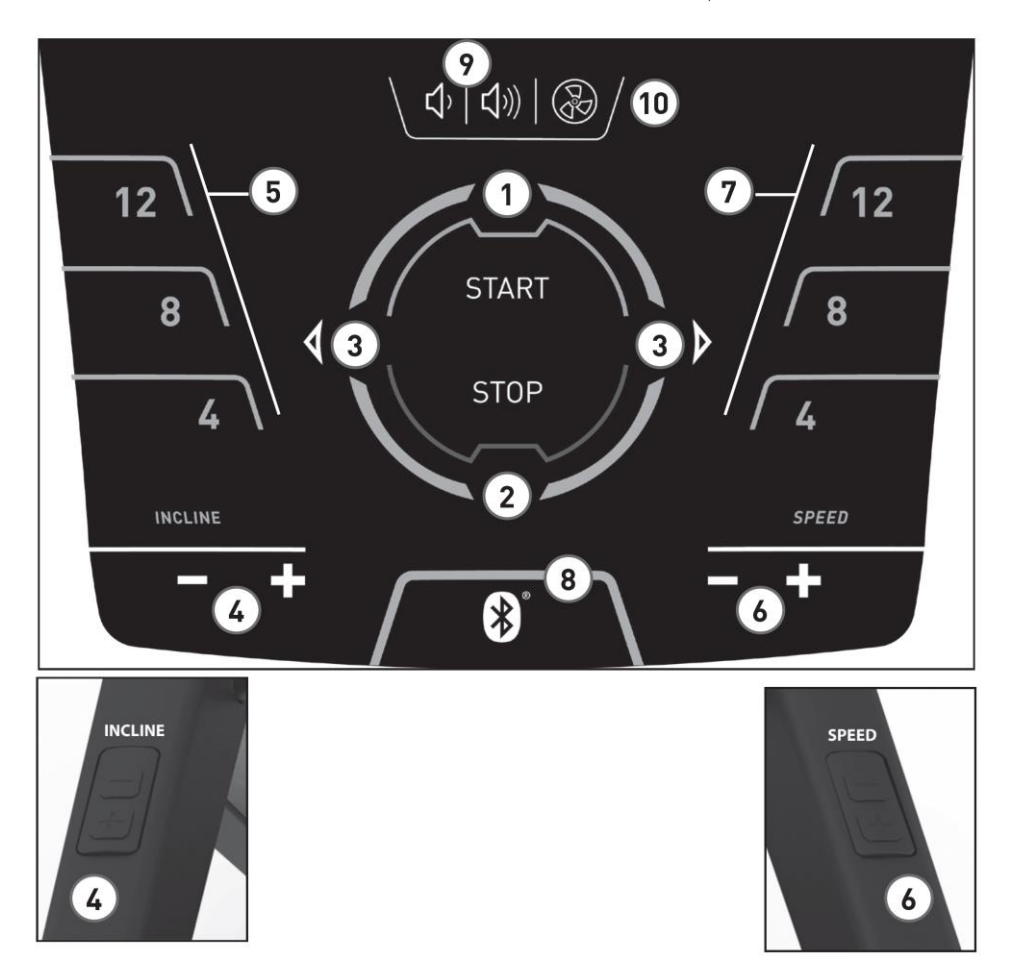

- 1. לחצן הפעלה (הפעלה/אישור)
	- 2. לחצו עצירה (עצור/אחורה)
		- .3 לחצני שמאלה וימינה
			- .4 בקרת שיפוע
- .5 לחצן בחירה מהירה: שיפוע
	- .6 בקרת מהירות
- .7 לחצן בחירה מהירה: מהירות
	- .8 בלטות'
	- .9 עוצמת שמע -/+
		- .10 מאוורר
- ניתן לכבות את התצוגה על ידי לחיצה ארוכה על לחצן עצור )STOP)

## <span id="page-4-0"></span>**.3 תפריט ההפעלה**

## **סקירה**

בזמן הפעלת המכשיר, תופיע הודעת ברכה קצרה שתוביל אתכם לתפריט ההפעלה. בתפריט זה תוכלו לבחור בין האפשרויות הבאות: הפעלה מהירה, בחירת משתמש קיים, בחירת משתמש אורח, יצירת משתמש חדש, שינוי הגדרות מכשיר, או חיבור טלפון חכם או טאבלט במצב APP.

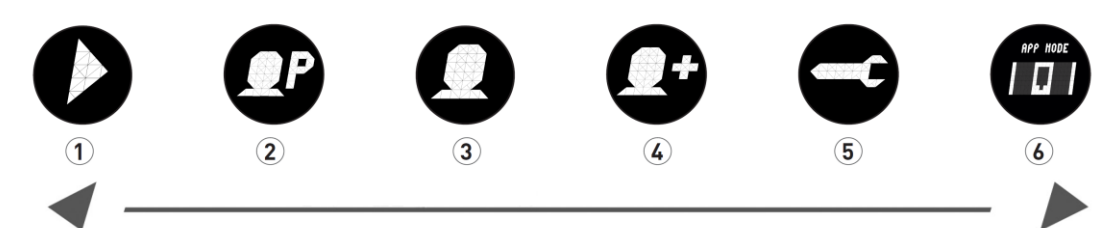

## **.1 הפעלה מהירה**

במצב הפעלה מהירה, תוכלו להפעיל במהירות ובקלות אימון פתוח ללא הגדרות שנקבעו מראש. במצב זה, הנתונים שלכם לא יוקצו לאף חשבון משתמש.

## **.2 בחירת משתמש**

באפשרות זו, ניתן לבחור בין ארבעה משתמשים שונים שבאפשרותכם ליצור. הם מיועדים להוות חשבונות משתמש אישיים לאנשים המת אמנים באופן סדיר. בתוך החשבון, ניתן לערוך הגדרות אישיות ולשמור את תוצאות האימון. חשבונות משתמש פרטיים מזוהים על ידי האות הראשונה של השם הפרטי של המשתמש.

## **.3 בחירת משתמש אורח**

מצב משתמש אורח הוא פרופיל משתמש שהוגדר מראש. הוא מאפשר להשתמש בכל תוכניות האימון )מלבד אימון HRC )ללא הגדרות שנקבעו מראש. תוצאות האימון לא נשמרות בחשבון זה. בנוסף, לא ניתן לבצע הגדרות אישיות.

## **.4 יצירת משתמש חדש**

בתפריט זה, תוכלו ליצור פרופיל משתמש חדש. בזמן בחירה באפשרות זו, תתבקשו להזין שם, גיל, ורמת אימון אישית.

# **.5 הגדרות מכשיר**

כאן תוכלו לבצע את כל ההגדרות המכשיר המשותפות לכל המשתמשים )למשל, שינוי שפת התצוגה, שינוי יחידות המדידה וכולי).

## **.6 מצב APP**

חברו את תצוגת האימון שלכם לטלפון חכם או לטאבלט כדי לקבל תוכניות אימון נוספות. תוכנית זו היא תוכנית כללית, ונתוני האימון שלה לא מוקצים לאף חשבון משתמש.

## <span id="page-5-0"></span>**.4 תפריט המשתמש**

## **4.1 הנתונים האישיים שלכם**

אם בחרתם במשתמש מסוים, תועברו לתפריט של אותו משתמש. כאן כל הנתונים קשורים לאימון אישי. תפריט המשתמש של משתמש אורח כולל רק את תוכניות האימון.

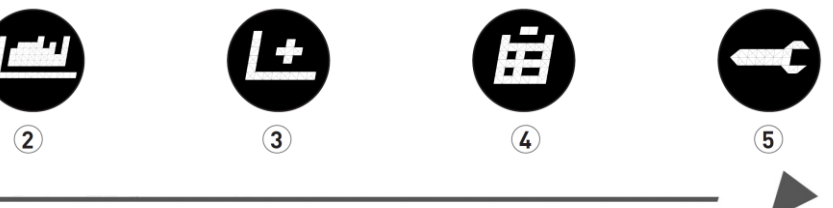

## **.1 חזור על האימון האחרון**

בחירה בפריט זה תעביר אתכם ישירות לתוכנית האימון האחרונה שבה התחלתם. פריט זה נבחר תמיד מראש בזמן הכניסה לתפריט המשתמש. כך, האימון האחרון נמצא במרחק לחיצת כפתור אחת בלבד.

## **.2 תוכניות אימון**

בפריט זה תמצאו את כל תוכניות הריצה הזמינות עבור מסלול הריצה של קטלר שלכם. אפשרויות הריצה השונות מתוארות במדריך הריצה, בהתאם לגרסת המכשיר שלכם.

## **.3 יצירת אימון חדש**

כאן תוכלו ליצור בקלות אימון אישי משלכם. פרטים נוספים תוכלו למצוא בפרק "יצירת אימון חדש".

#### **.4 התוצאות שלי**

בחלק זה תמצאו פירוט של הביצועים הכלליים האישיים שלכם, את תוצאות האימון האחרון שלכם, וגם את התוצאות הטובות ביותר לריצת מרחק של 3 ק"מ, 5 ק"מ ו10- ק"מ.

## **.5 הגדרות אישיות**

בהגדרות אישיות תוכלו לבצע את כל ההגדרות הספציפיות למשתמש )למשל, שינויים בגיל או ברמת האימון) השינויים בתפריט זה לא משפיעים על הגדרות של משתמשים אחרים, ולכן הן מתאימות רק לרצונות האישיים שלך.

## <span id="page-5-1"></span>**.5 מצב בלטות'**

## **לחיבור עם רצועת חזה, טאבלט או מחשב אישי**

ניתן לקשר את מסלול הריצה של קטלר למשל אל רצועת חזה חכמה של קטלר, התומכת בטכנולוגיית בלוטות'. בנוסף, ניתן לחבר את מסלול הריצה של קטלר לטלפון חכם, טאבלט או מחשב אישי באמצעות חיבור בלטות' גרסה 4.0 ומעלה, ובכך לקבל אפשרויות אימון רבות עם תוכנות או יישומונים מתאימים.

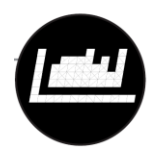

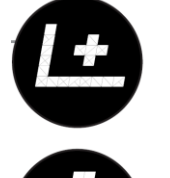

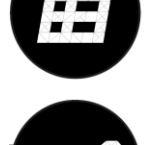

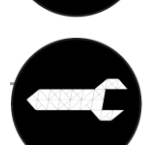

#### **חיבור למוניטור המודד קצב לב**

לחיצה קצרה על לחצן הבלוטות' תביא אתכם אל תפריט הגדרת הבלוטות'. כאן תוכלו לחבר את חיישן מדידת הדופק אל תצוגת האימון. השלימו תהליך זה על ידי בחירת החיישן אותו תמצאו באמצעות לחצני ><. כאן תוכלו גם למחוק חיישן קיים.

אם החיישן מחובר, תופיע הודעה על התצוגה. לחצו על לחצן בלוטות' בשנית כדי לחזור אל תפריט ההפעלה. כעת חיישן קצב הלב מחובר ותוכלו להשתמש בו בזמן האימון.

#### **השימוש בצג מדידת הדופק בזמן אימון**

התחילו את האימון כרגיל. קצב הלב שלכם יאותר אוטומטית, והחיישן יחובר אל תצוגת ההתקן. לכו. איו צורד לבצע שוב חיבור ידני בתפריט הגדרות הבלוטות׳. בזמו האימון. לא ניתו להיכנס אל תפריט בלטות' על ידי לחיצה על לחצן בל וטות'.

#### **ביטול או מחיקת קישור אל צג מדידת הדופק**

אם החיבור אל החיישן נקטע, תופיע ההודעה "Device Disconnected". חיבור חדש ייווצר אוטומטית. ההודעה "Disconnected Device "תופיע גם אם תזיזו את החיישן מחוץ לטווח ההתקן (מעל ל-6 מטרים), או אם תכבו את חיישו הדופק.

אם תרצו לנהל את התקני הבלוטות' הנוכחיים ולמחוק קישור ישן, השתמשו לצורך זה בתפריט ההגדרות של בל וטות'.

#### <span id="page-6-0"></span>**.6 אימון רשת**

#### **קישור ההתקן אל יישומון הכושר המועדף עליכם**

במצב APP תצוגת מסלול הריצה מחוברת באמצעות בלוטות׳ אל טלפון

חכם/טאבלט/מחשב אישי. כך תוכלו לקבל תוכניות אימון נוספות באמצעות יישומי כושר שונים.

לאחר שנבחר מצב זה, תצוגת מסלול הריצה תהיה מוכנה לחיבור להתקני בלוטות' אחרים )למשל, טלפון חכם, טאבלט).

בחרו בצלמית של מסלול הריצה של קטלר בהגדרות בלוטותי של התקן הבלוטות׳ המתאים, ואשרו את הבחירה. קוד PIN בן 6 ספרות יופיע בתצוגת מסלול הריצה. הזינו קוד זה אל ההתקן שברשותכם. תצוגת מסלול הריצה תציג לאחר מכן את ההודעה "Connected( "מקושר(. כעת אתם מחוברים אל מסלול הריצה, ותוכלו להתאמן עם יישומונים שונים, כל עוד הם מתאימים למסלול הריצה של קטלר.

לא ניתן להשתמש בצג מדידת הדופק בלוטות' שלכם במצב זה. אולם, ברוב המקרים תוכלו לצפות בדופק שלכם ישירות באמצעות היישומון המתאים.

**הערה:** מצב APP מופעל בתוך תפריט ההפעלה < מצב APP. כל חיבור לחיישן מד דופק בלוטות' ייקטע בשלב זה.

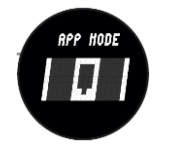

#### **איזה יישומים מתאימים?**

למשל, תוכלו להשתמש ביישומון KETTMaps. הורידו סרטונים ריאליסטיים רבים של מסלולים לטלפון החכם כמוטיבציה לאימון, ורוצו במקומות שונים ברחבי העולם.

היישומון זמין בחנות App Store או בחנות Google Play.

יישומים תואמים נוספים תוכלו למצוא באתר האינטרנט de.kettler.support.

## <span id="page-7-0"></span>**.7 השימוש במסלול הריצה**

#### **קיפול ואחסון לחסכון במקום**

#### **7.1 נעילה**

ניתן לקפל בקלות את מסלול הריצה לצורך אחסון וחסכון במקום. לצורך זה, בצעו את פעולות הקיפול המוצגות בתמונה להלן, וודאו שהמסלול נתפס בקליק למצב מקופל, תוך השמעת צליל "קליק" ברור.

#### **7.2 פתיחת הנעילה**

החזיקו את מסלול הריצה בחלק של משטח הריצה הפונה אליכם, ולחצו על משטח הריצה מעט לעבר החלק הקדמי. לפתיחת הנעילה, לחצו על תפס הנעילה קלות עם הרגל. כעת משטח הריצה ייפתח בחזרה למצב אימון.

#### **7.3 הזזת מסלול הריצה**

תחילה, נתקו את כבל החשמל משקע החשמל והניחו את ספק הכוח בצד. **יש להזיז את מסלול הריצה רק כשהוא מקופל ומנותק מהחשמל.** הטו את מסלול הריצה על גלגליות ההזנה שנועדו לצורך זה, כמתואר בתמונות להלן, ודחפו אותו קדימה או משכו אותו לאחור.

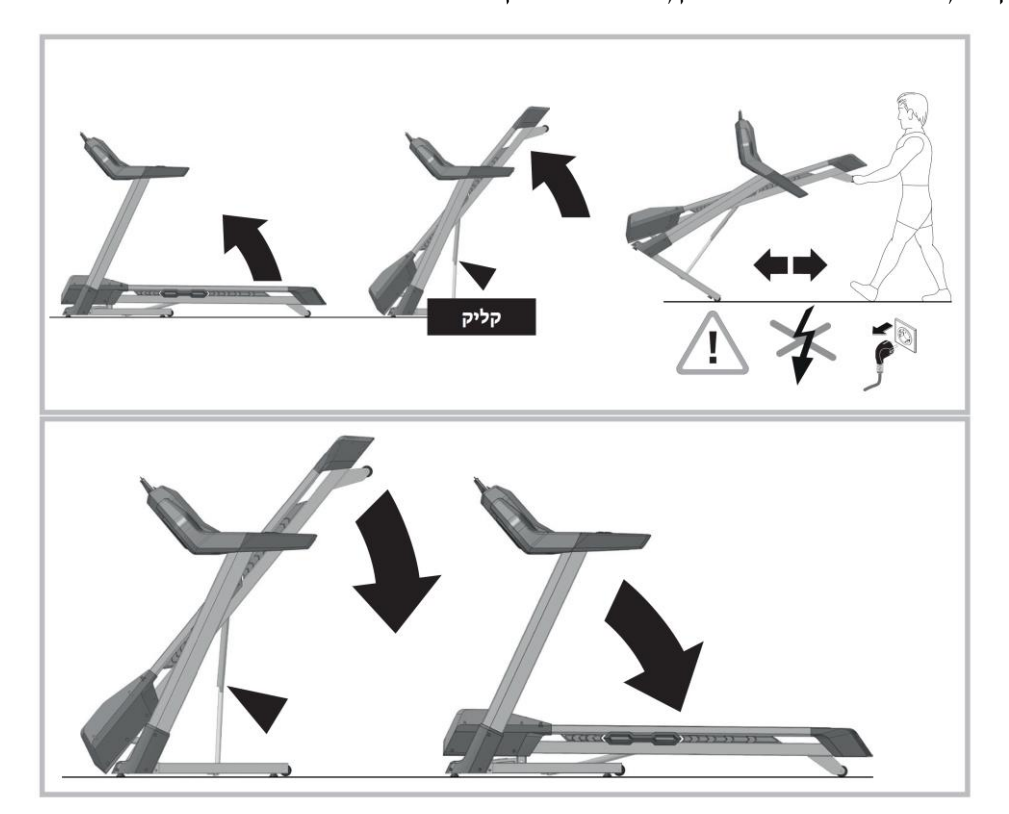

## <span id="page-8-0"></span>**.8 כיוון משטח הריצה**

#### **חשוב!**

בזמן השימוש במסלול הריצה, יש לוודא שרצועת הריצה נמצאת בין הסימונים. אם הרצועה אינה בין הסימונים, עצרו את פעולת מסלול הריצה, וכוונו את רצועת הריצה בהתאם לסימונים.

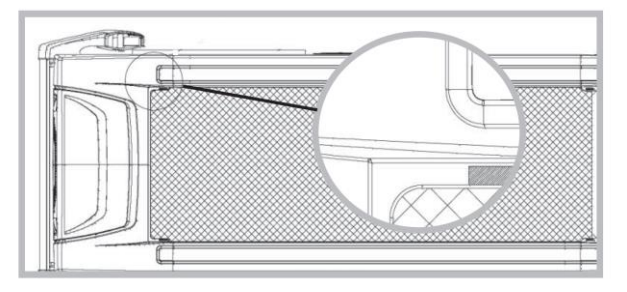

#### **8.1 כיוון הרצועה**

כיוון הרצועה מבוצע בזמן שהרצועה מופעלת במהירות של כ-6 קמ"ש (ואף פחות). אין לאפשר לאיש לרוץ על הרצועה בזמן הכיוון! אם הרצועה זזה ימינה, סובבו את בורג הכיוון הימני )תמונה למעלה) עם כיוון השעון באמצעות מפתח רבע סיבוב לכל היותר. הפעילו את הרצועה ובדקו אם היא נעה במקום הנכון. חזרו על התהליך עד שהרצועה זזה שוב ישר. אם הרצועה סוטה שמאלה, סובבו את בורג הכיוון הימני (תמונה למעלה) נגד כיוון השעון עם מפתח רבע סיבוב לכל היותר. הפעילו את הרצועה ובדקו אם היא נעה במקום הנכון. חזרו על התהליך עד שהרצועה זזה שוב ישר.

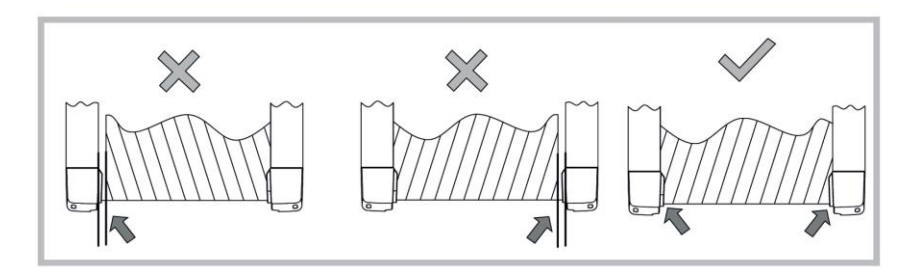

#### **8.2 הידוק הרצועה**

סובבו את בורג הכיוון (תמונה למעלה) עם כיוון השעון סיבוב אחד לכל היותר. חזרו על התהליך בצד השני. בדקו האם הרצועה מחליקה. אם הרצועה מחליקה, יש לבצע את ההליך המתואר שוב. היזהרו בזמן כיוון והידוק הרצועה. מתח יתר או תת מתח קיצוניים עלולים לפגוע במסלול הריצה!

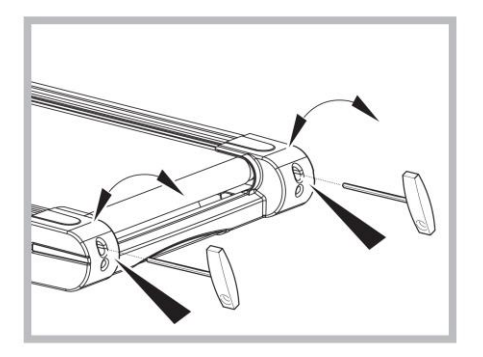

## <span id="page-9-0"></span>**.9 הערות בנוגע למדידת הדופק עם חיישני היד**

חיישני היד למדידת דופק המוצגים בתמונה מאפשרים למדוד את הדופק ללא חיבור בלוטות'. יש לאחוז במשטחי המגע עם שתי הידיים ולא להזיז את הידיים. היזהרו מכיוון הידיים וחיכוכן עם משטחי המגע. מתח נמוך מאוד נוצר על ידי פעימות הלב. מתח זה מאותר על ידי חיישני היד ועובר מדידה על ידי הרכיבים האלקטרוניים. הדופק שלכם יופיע כעת בתצוגה.

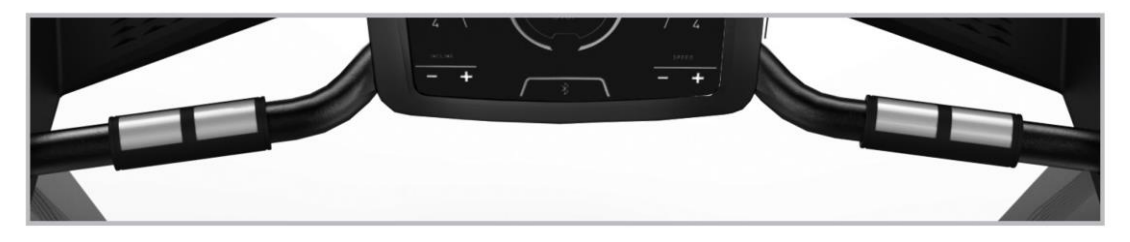

#### <span id="page-9-1"></span>**.10הנחיות אימון**

יש לקרא את ההנחיות הבאות בקפידה לפני תחילת האימון!

#### **10.1 תכנון ובקרה של אימון הריצה**

הבסיס לתכנון האימון הוא המצב הגופני הנוכחי שלכם. רופא המשפחה שלכם יכול להשתמש בבדיקת מאמץ כדי לאבחן את הכושר הנוכחי שלכם, שיהווה בסיס לתוכנית האימון שלכם. אם לא עברתם בדיקת מאמץ עדיין, עליכם להימנע ממאמץ גבוה בזמן האימון או ממאמץ יתר בכל מקרה. זכרו את העקר ונות הבאים בזמן תכנון אימון: אימון סיבולת נשלט על ידי משך ועוצמת האימון.

#### **10.2 ערכים מנחים לאימון סיבולת**

#### **עוצמת האימון**

בזמן אימון ריצה, עוצמת האימון מנוטרת באופן הטוב ביותר באמצעות קצב הלב שלכם. **דופק מרבי:**

מאמץ מרבי נחשב להגעה לדופק המרבי האישי. הדופק המרבי האישי תלוי בגילכם. להלן כלל אצבע לחישוב דופק זה: קצב הלב המרבי לדקה הוא 220 פעימות לדקה פחות גילכם.

#### **לדוגמה: בגיל 50 < 220-50 = 170 פעימות לדקה.**

#### **דופק פעיל:**

עוצמת האימון האופטימאלית מושגת בדופק ברמה של 65-76% מהדופק המרבי האישי שלכם (פנו לטבלה).

#### **65% = מטרת אימון: שריפת שומן.**

#### **75% = מטרת אימון: שיפור הכושר.**

עוצמת האימון נשלטת על ידי מהירות הריצה והזווית או השיפוע של מסלו הריצה. כרצים מתחילים, הימנעו ממהירות ריצה גבוהה מדי או מאימון בשיפוע תלול מדי, מאחר שאתם עלולים לחרוג במהירות מהדופק המומלץ לכם. יש להגדיר את מהירות הריצה והשיפוע המתאימים לכם בזמן האימון במסלול ריצה כך שתגיעו לדופק האופטימאלי לכם בהתאם להגדרות לעיל. בדקו את הדופק שלכם בזמן הריצה כדי לראות אם אתם רצים בטווח עוצמת האימון שלכם.

#### **היקף המאמץ הגופני**

משך האימונים ותדירותם בשבוע:

טווח האימון האופטימאלי הוא בתחום של 65-75% מהדופק המרבי שלכם בפרק זמן ארוך.

#### **חימום**

בתחילת כל אימון, יש להקדיש 3-5 דקות לחימום עם עליה איטית של המאמץ, כדי להביא את מערכת הלב -ריאה שלכם ואת השרירים לטמפרטורה הנכונה.

#### **קירור**

לא פחות חשוב מהחימום הוא הקירור. אחרי כל אימון, יש להמשיך לרוץ לאט למשך 2-3 דקות. בהתחלה, רמת המאמץ באימוני ההמשך שלכם צריכה להיות מוגברת באמצעות היקף המאמץ הגופני. למשל, אימון למשך 20 דקות ביום במקום 10 דקות, או שלוש פעמים בשבוע במקום פעמיים. בנוסף לתכנון האישי של אימוני הסיבולת שלכם, תוכלו להשתמש גם בתוכניות אימון המשולבות במחשב האימון של מסלול הריצה.

#### <span id="page-10-0"></span>**.11ביומכאניקה – מסלול ריצה**

#### **11.1 צורת אימון וביצוע תנועות**

ניתן להשתמש במגוון צורות אימון עם מסלול הריצה – מהליכה, דרך הליכת כוח, ועד לריצה מהירה )ספרינט(. התנועות של הליכה, הליכת כוח, ריצה וריצה מהירה מחולקות לארבעה שלבים:

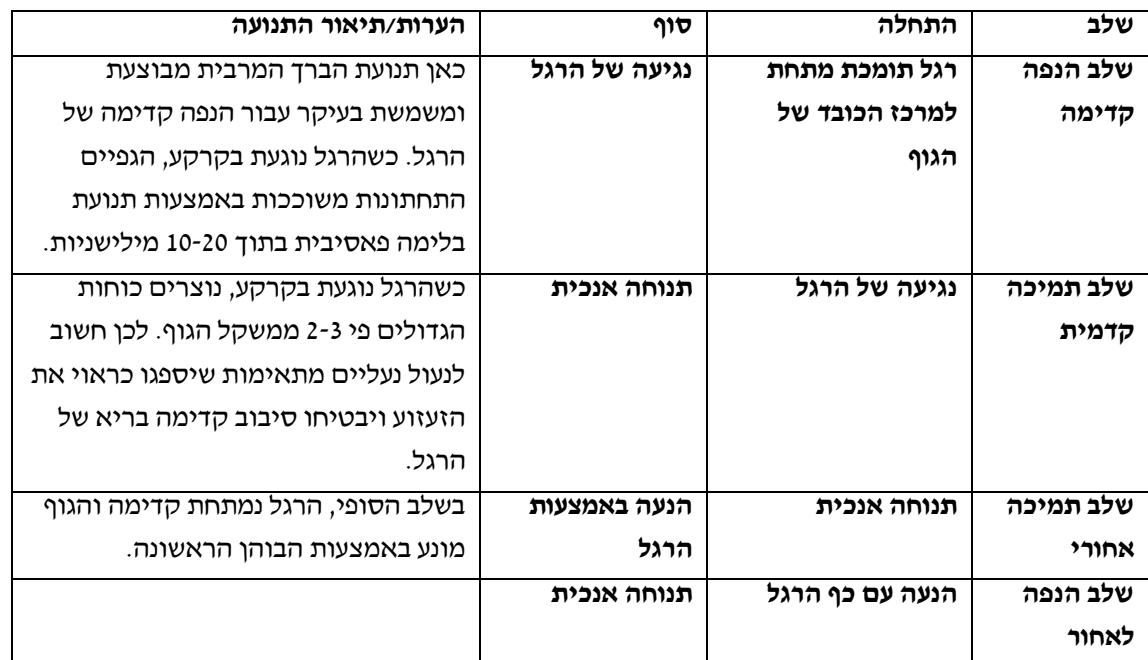

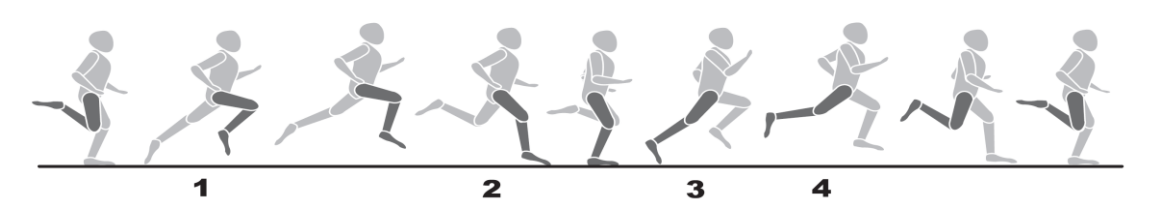

## <span id="page-11-0"></span>**.12הנחיות אימון מיוחדות**

שלבי התנועה של הריצה צריכים להיות מוכרים לכולם. אולם, יש להקפיד על מספר נקודות בזמן האימון:

- לפני הריצה, יש לוודא שמסלול הריצה הוקם כראוי ושהוא תקין.
- יש לעלות ולרדת ממסלול הריצה רק כשהוא עומד לגמרי, תוך אחיזה בידיות המכשיר.
	- לפני הפעלת מסלול הריצה, יש לחבר את החוט של מפתח הבטיחות לבגדי המתאמן.
		- יש להתאמן עם נעלי ריצה מתאימות.
- הריצה על מסלול ריצה שונה מריצה על משטח רגיל. לכן, יש להתכונן לאימון הריצה על ידי הליכה איטית על מסלול הריצה. יש לאחוז בידיות המכשיר בזמן האימונים הראשונים, זאת כדי למנוע תנועות לא נשלטות שעלולות לגרום לנפילה. הדבר נכון במיוחד בזמן הפעלת המחשב בזמן האימון.
	- כדי למנוע מאמץ יתר, לא מומלץ שמתאמנים מתחילים יכוונו את זווית השיפוע של מסלול הריצה לזוויות תלולות מדי.
		- אם ניתן, יש לרוץ בקצב אחיד.
		- יש להתאמן רק במרכז מסלול הריצה.